# Indicator Trader Strategy Manual

Hello i want show you the IndicatorTrader trading and analysis tool.

First of all you instal NinjaTrader, you can use the link below to download it. [www.ninjatrader.com/LP/VendorDemo](http://www.ninjatrader.com/LP/VendorDemo)

After that you install ninjatrader 7

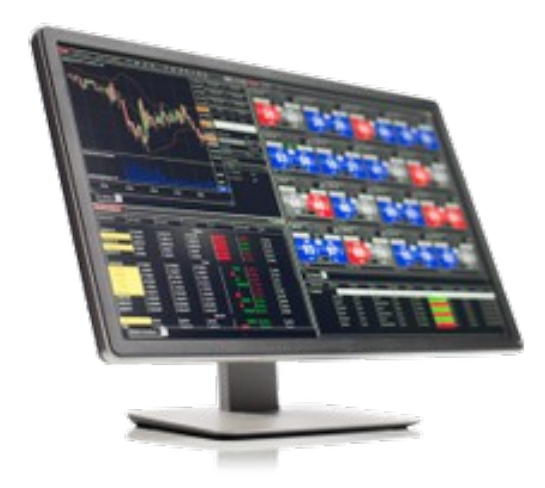

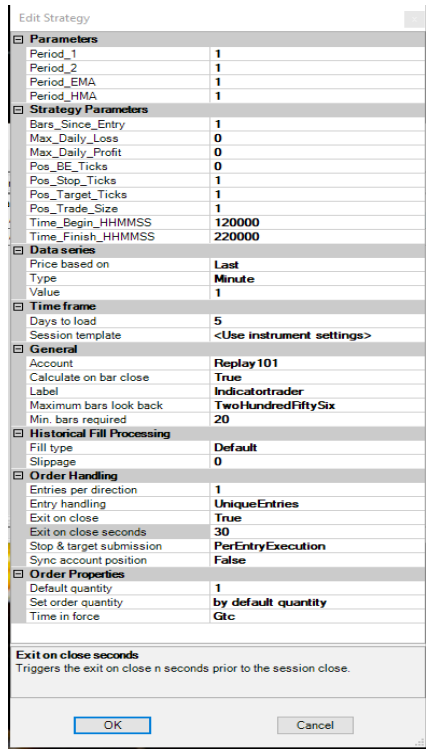

You need Market Replay data to test a strategy <https://kinetick.com/NinjaTrader> offer accurate market data.

RECOMMENDED MARKET DATA SERVICE

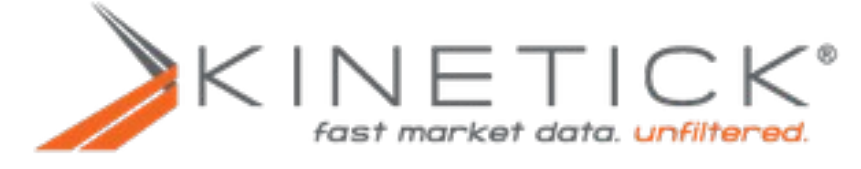

#### Now you can install the Indicator Trading Strategy sent by mail

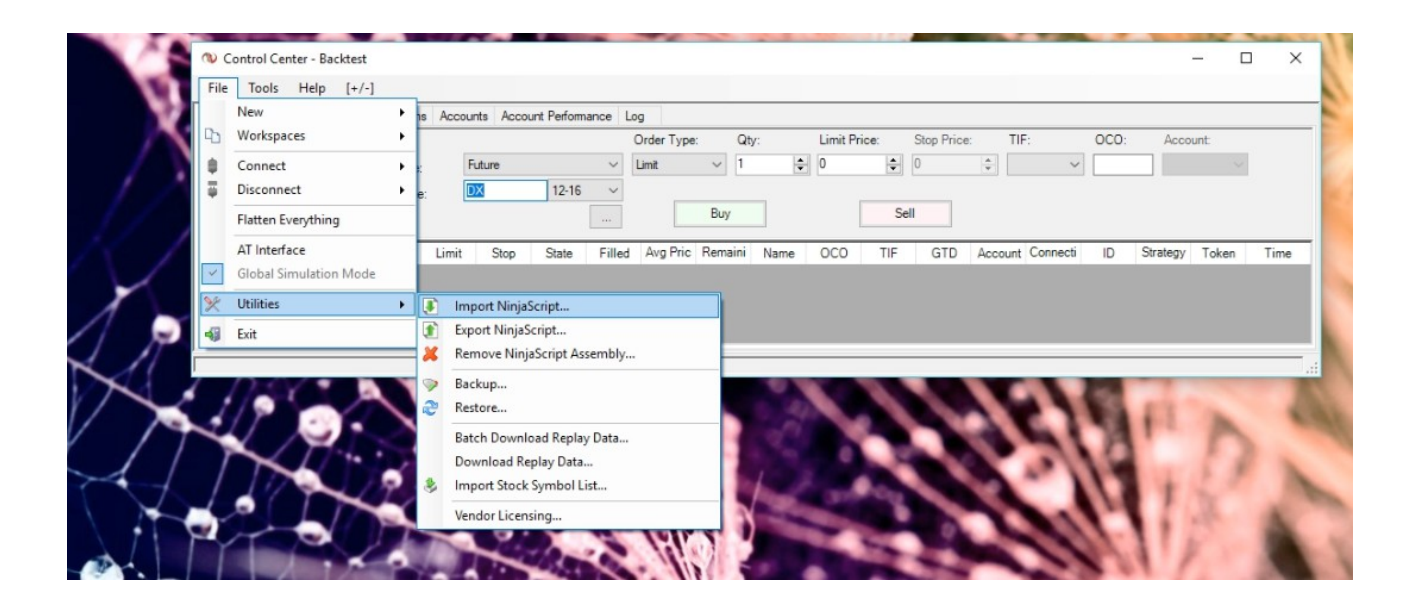

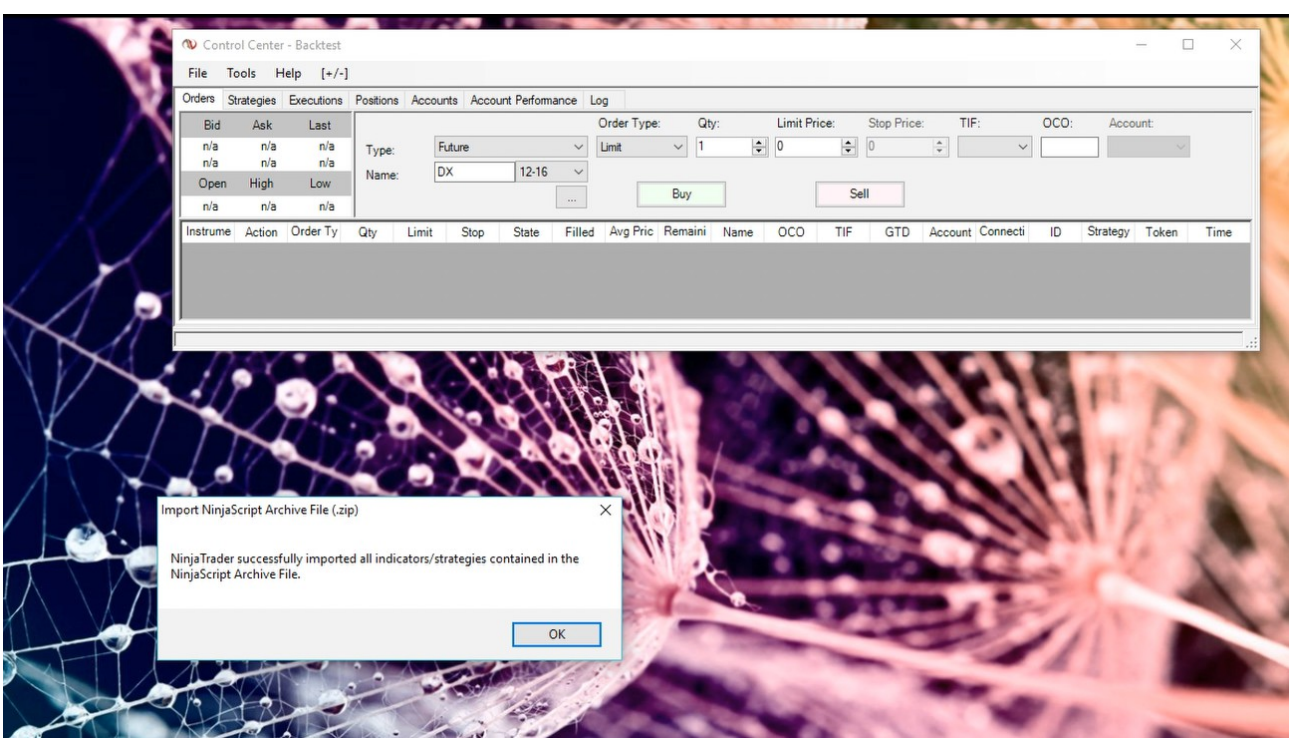

*Ninjatrader- File-Utilties- Inport Ninjascript*

**Choose the Indicator Trading Strategy zip file and import it**

## Now you chose the instrument what you want test.

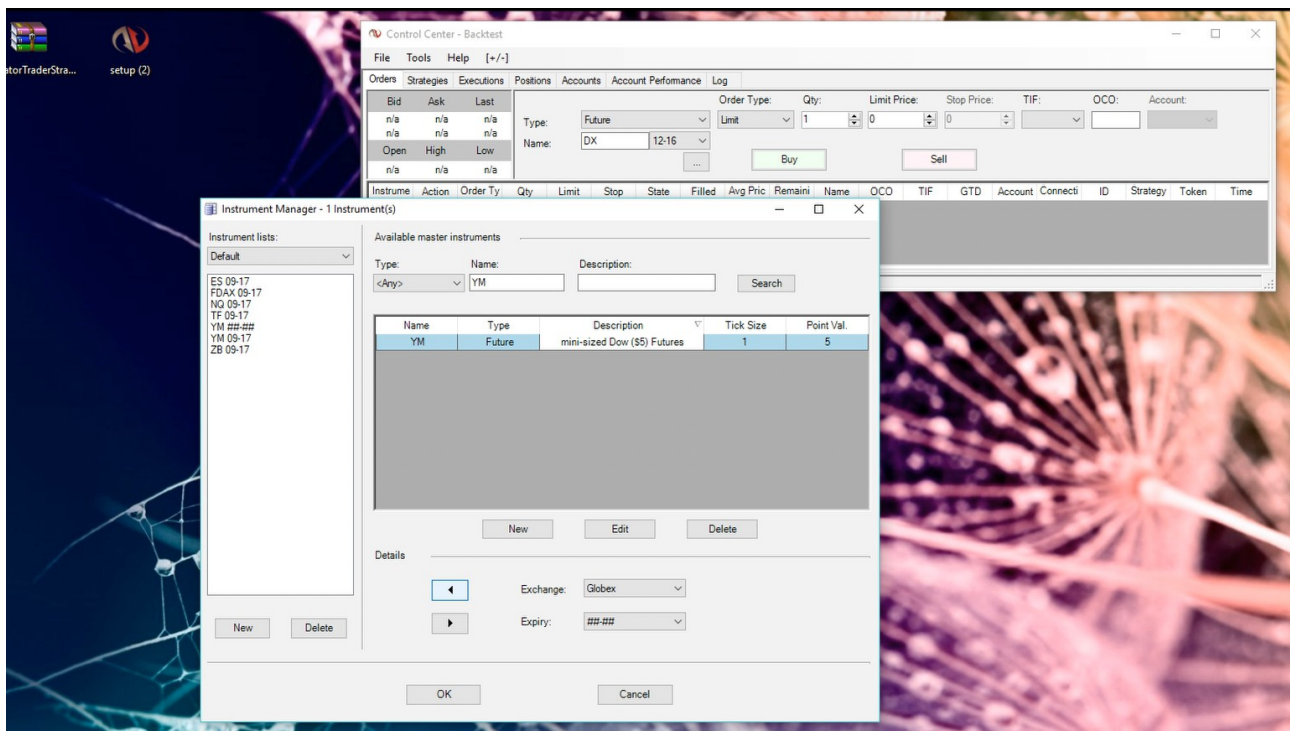

*Ninjatrader – Tools – Instrumentmanager*

In this example i choose YN the Dow Jones Future

Now open a new chart.

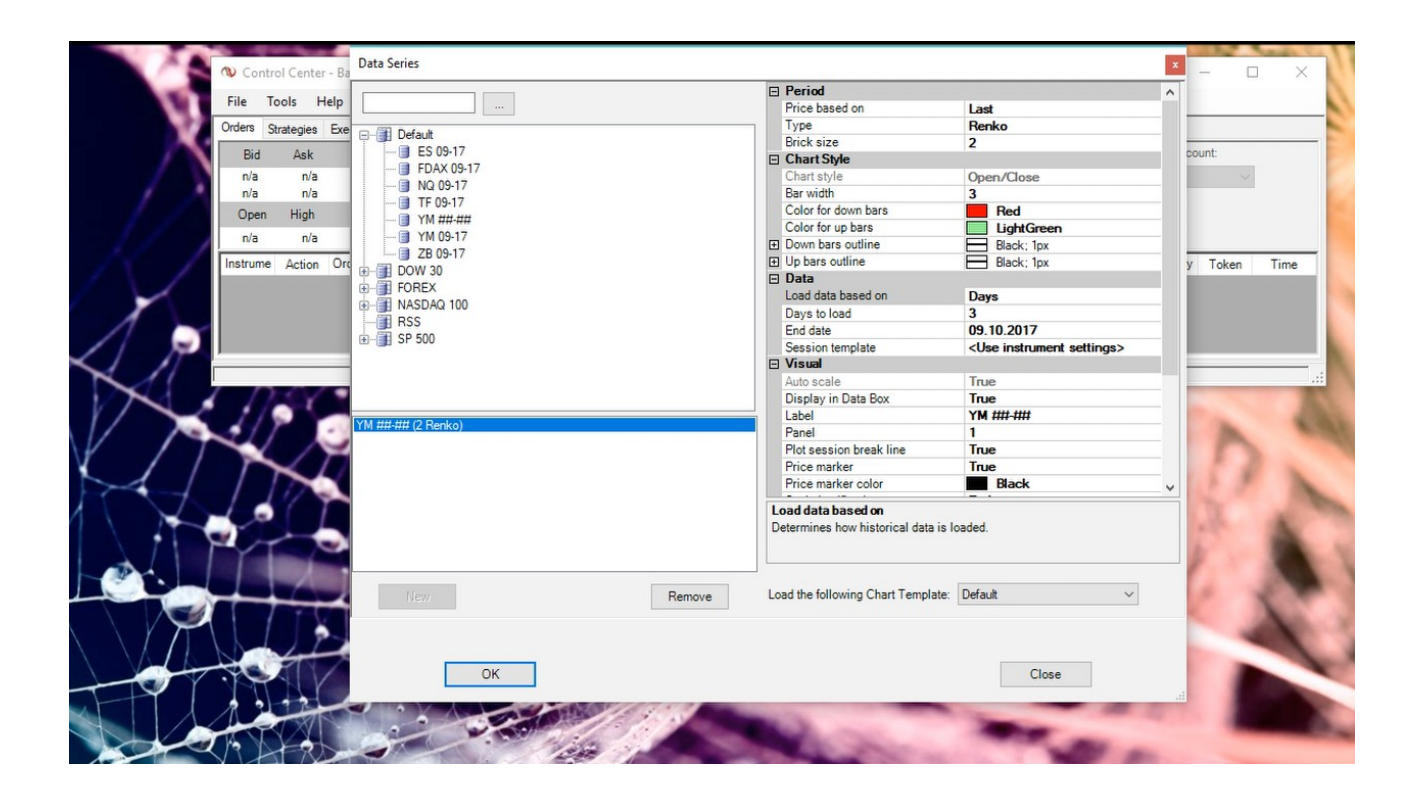

*Ninjatrader- File- New- Chart*

Doubleclick on YM ## ## so you can load the chart, click Ok and the chart pop up.

#### Now you must open the market replay connection

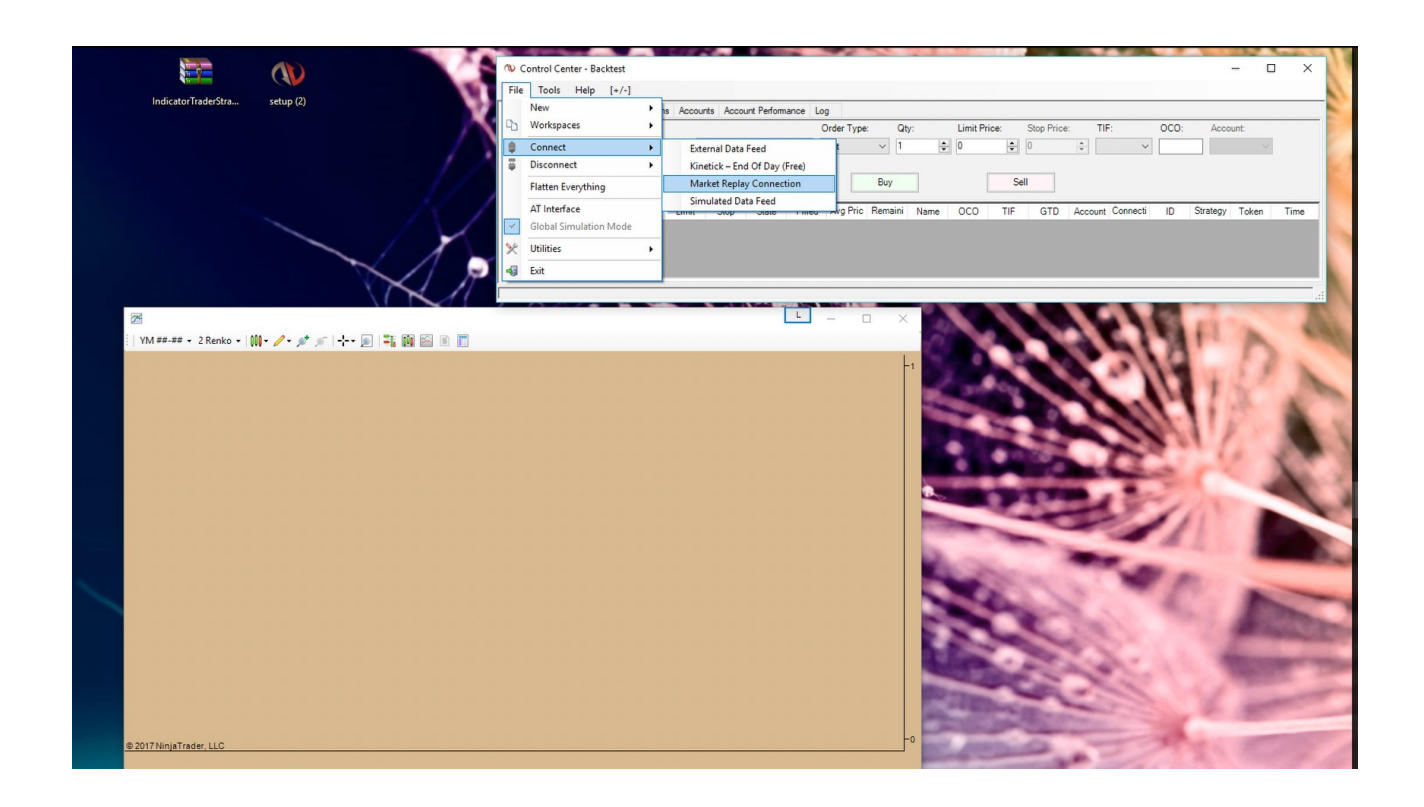

*File - Connect – Marke Treplay Connection*

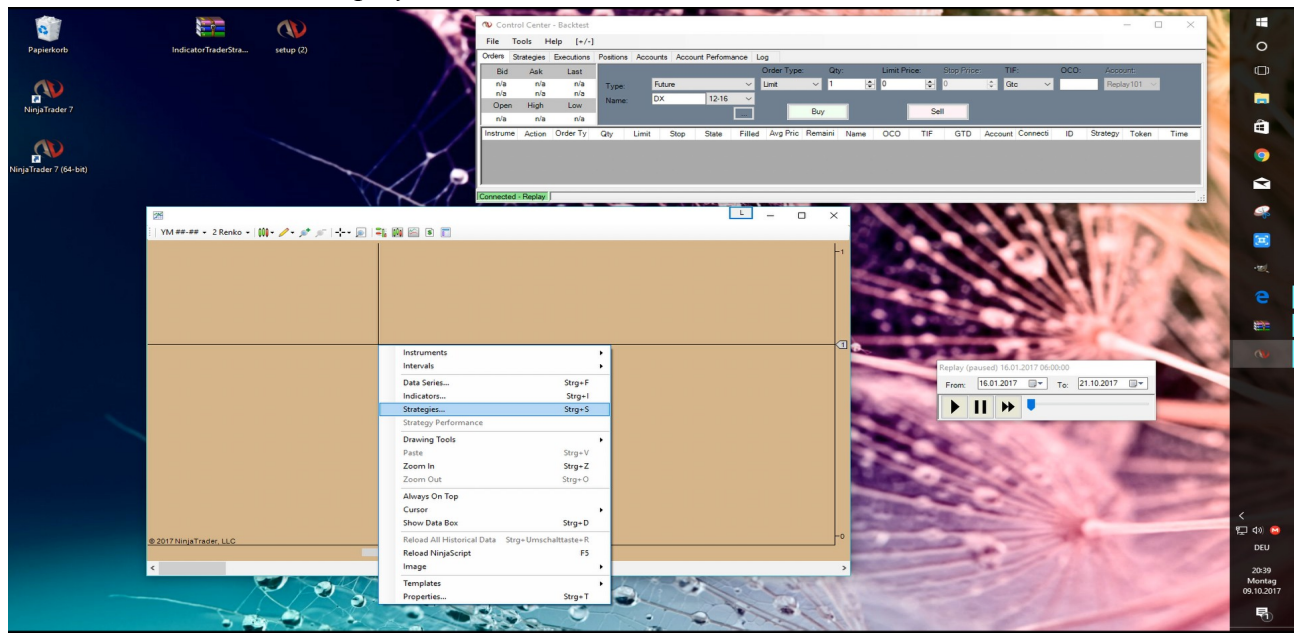

If the Market Replay Connection is active, you can right click at the chart so pop up a menu

Here you can see the Strategies,

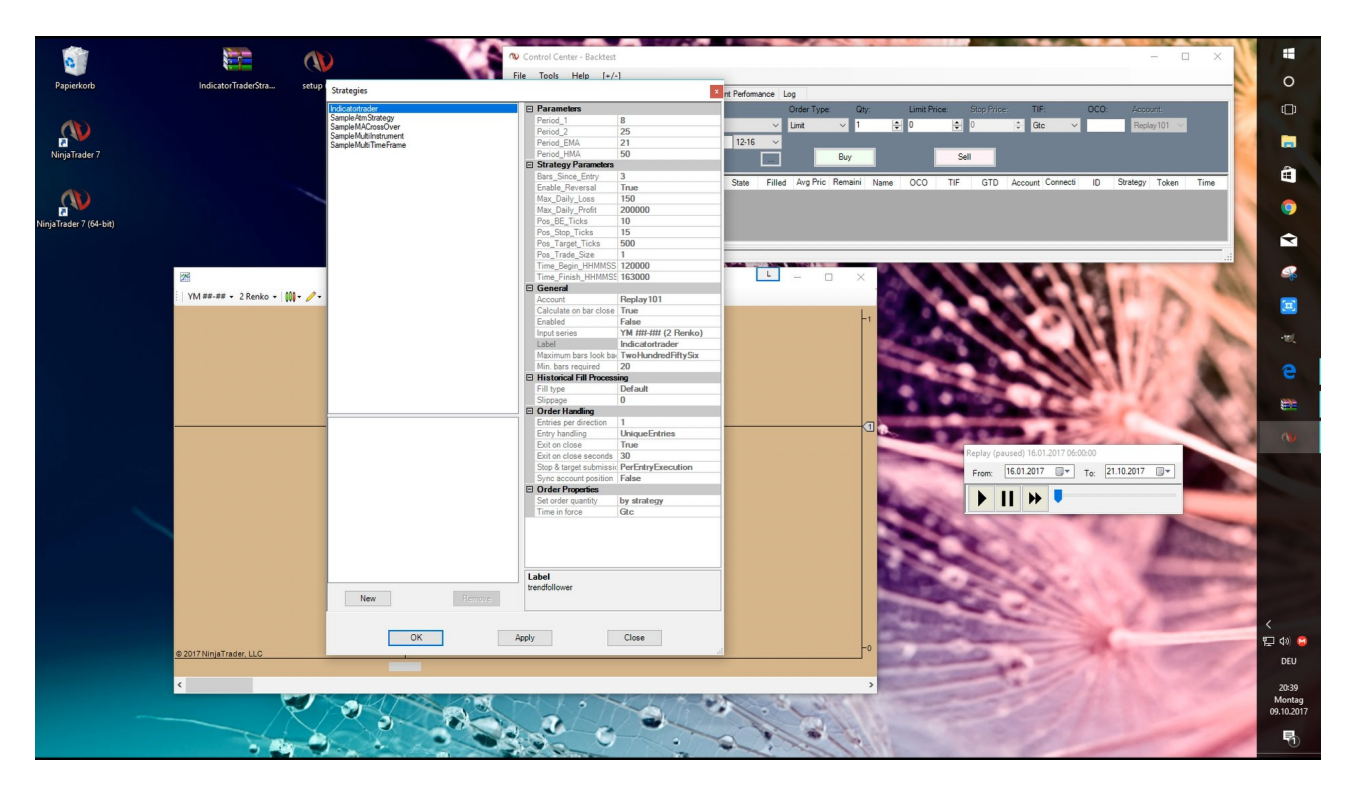

you choose this and the menu of your strategys opens

Doubleclick the Indicator Trading Strategy click ok so the strategy is loaded on this chart.

 You can find the strategy in NinjaTrader strategies, by check the checkbox on the right side you active the strategy.

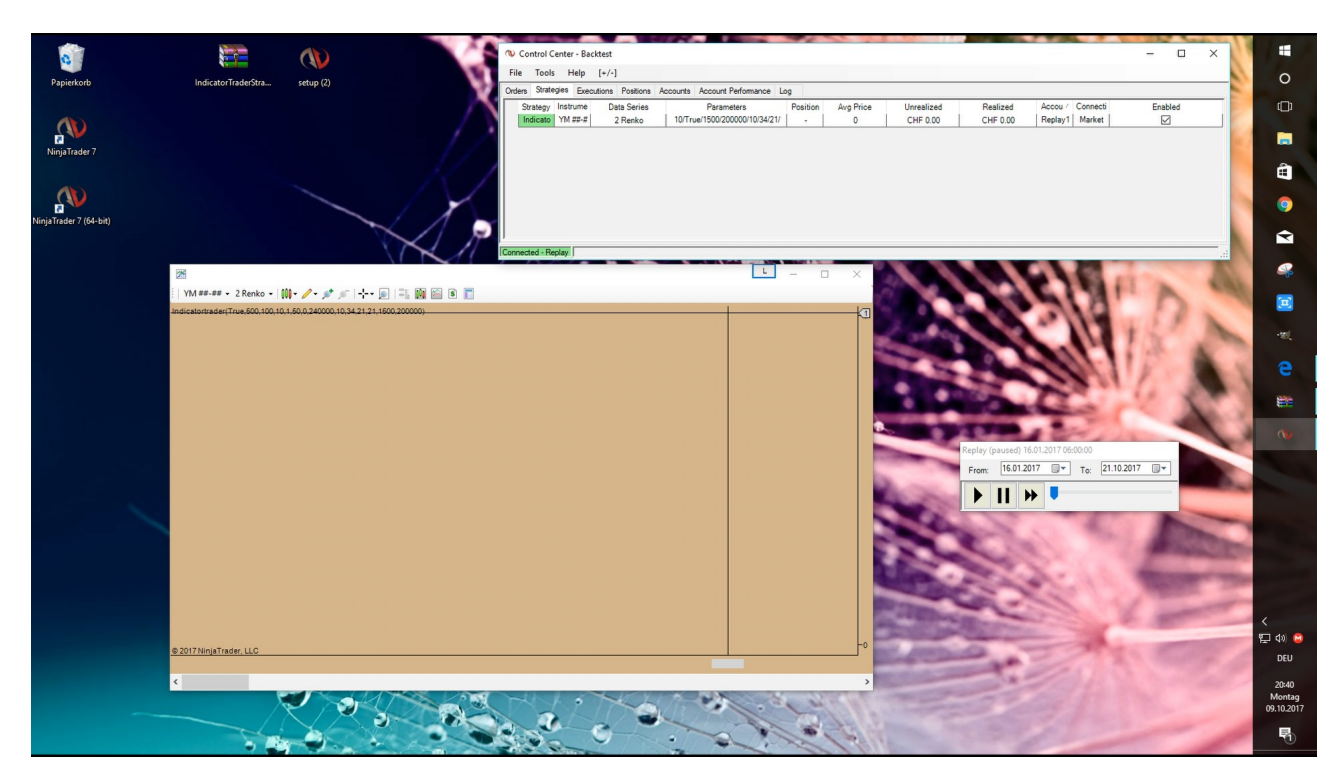

## **Now you press Play**

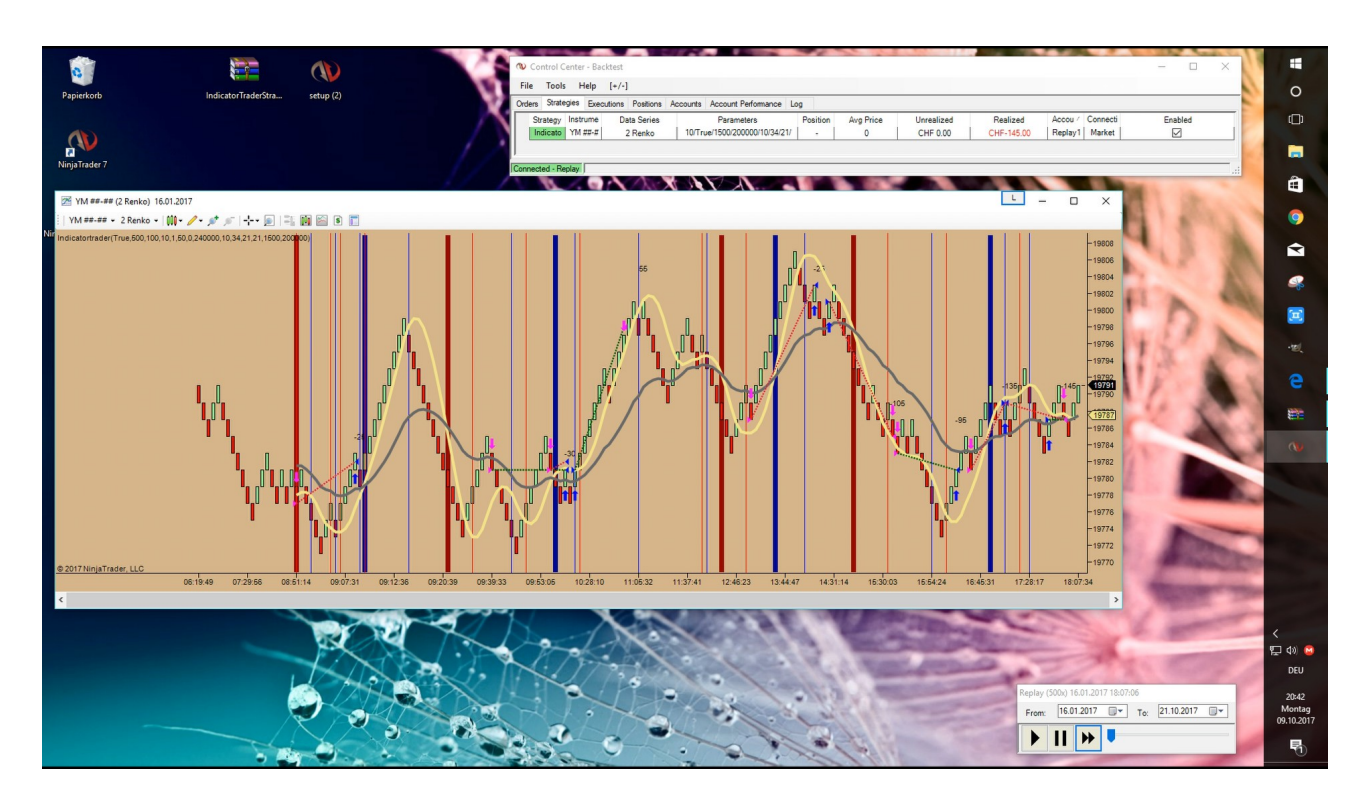

The market replay start and after 14 hits at the arrow button the chart go with 500x real speed.

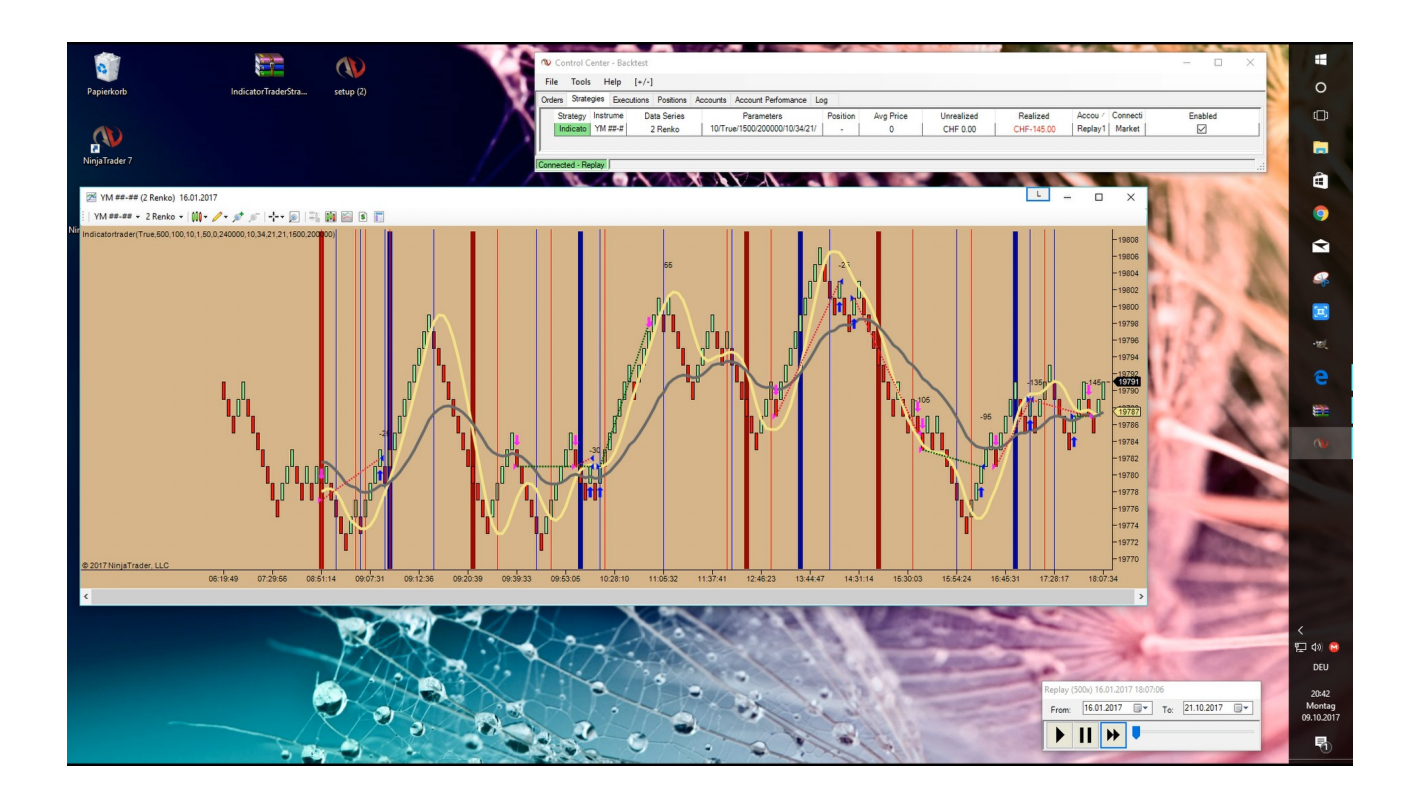

You can see blue and red lines in the chart.

One is the big red line,she are created if the two MA cross and the faster HMA cross the slow MA from up to down. So creates a short trend

The blue line be created if the Hma cross the EMA from down to up so a long trend are created.

If you look,after the big blue line be created a small red and blue line. In a long trend the small blue line are valid in the short trend the red line are valid.

The smaller line are a corectur line after this line a trade can be open.

You can control the frequency of this small lines in the Period 1 and 2.

The EMA Period and the HMA Period you can control in the Parameters section after the Period 1 and 2 so you can moreover set this.

**The trade will be opened if a big trend red line or blu line are created in the card and a small corectur line ar build after that the next close candle in the trend direction open a trade.**

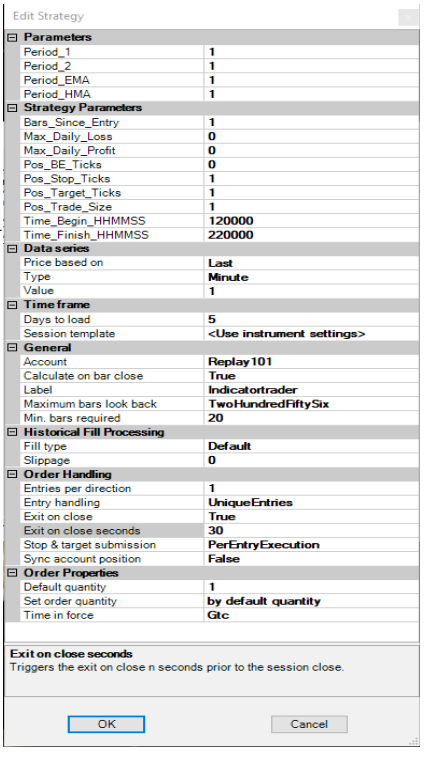

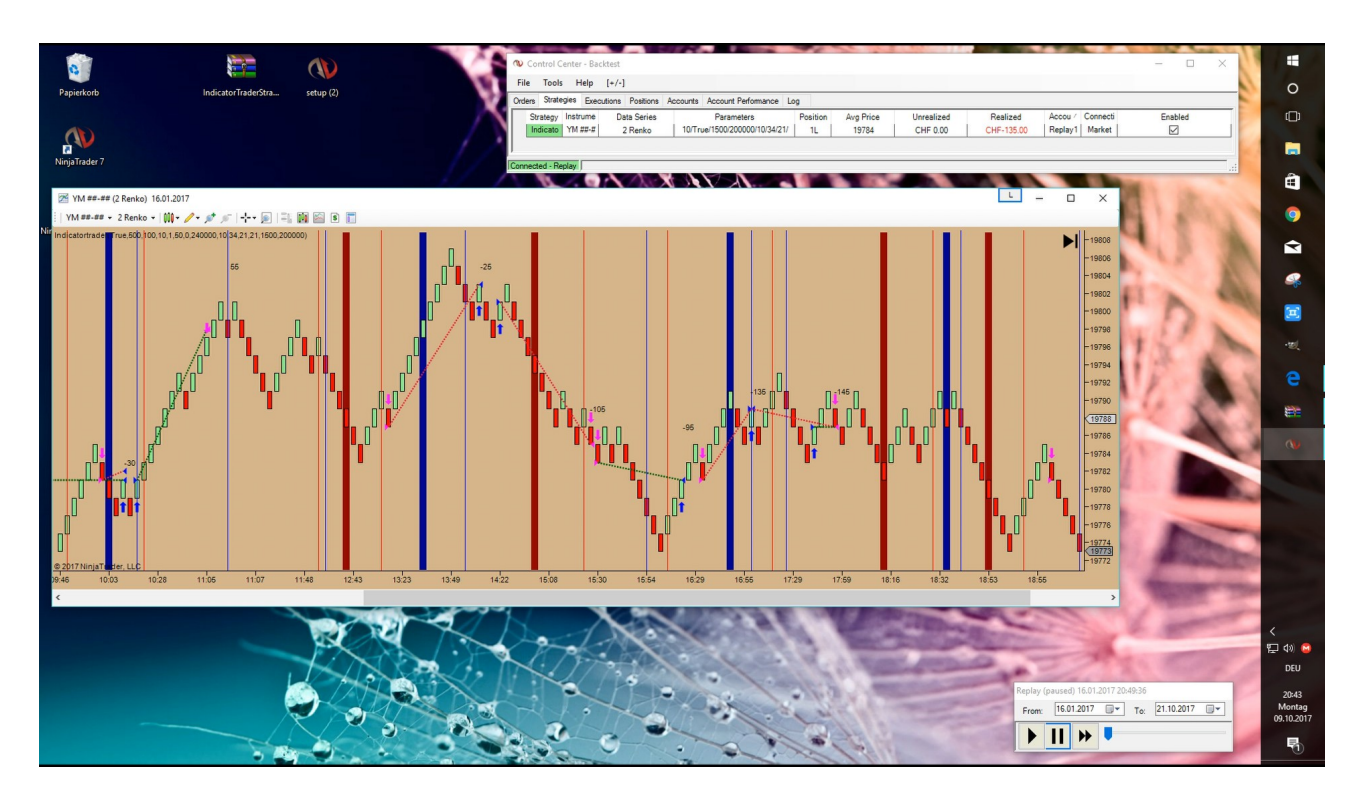

Hear you can see tad the strategy nont work werry well a lithl + and more – trades.

Now we adapt the Strategy at the market environment.

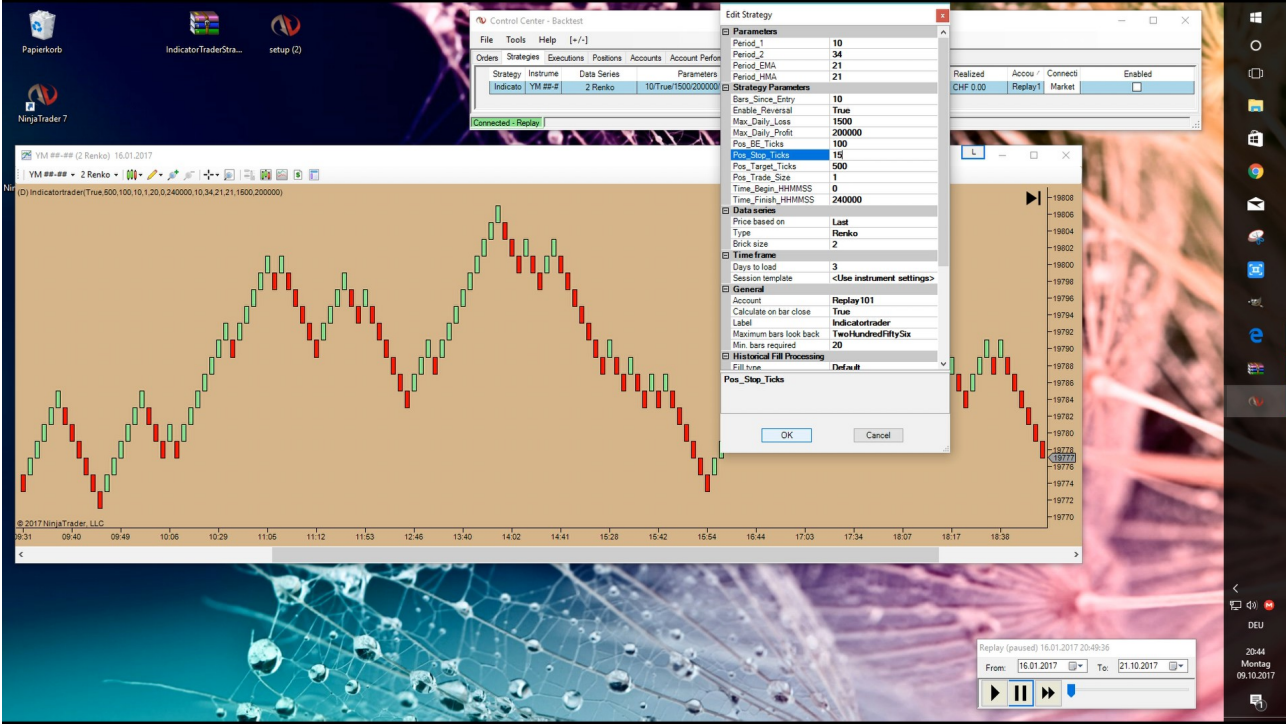

You uncheck the right box in the strategy and click with the right mouse tasteron the strategy. Chose edit strategy and the strategy pop up

I see that the stoplos is too large so i adapt this and set it to 15

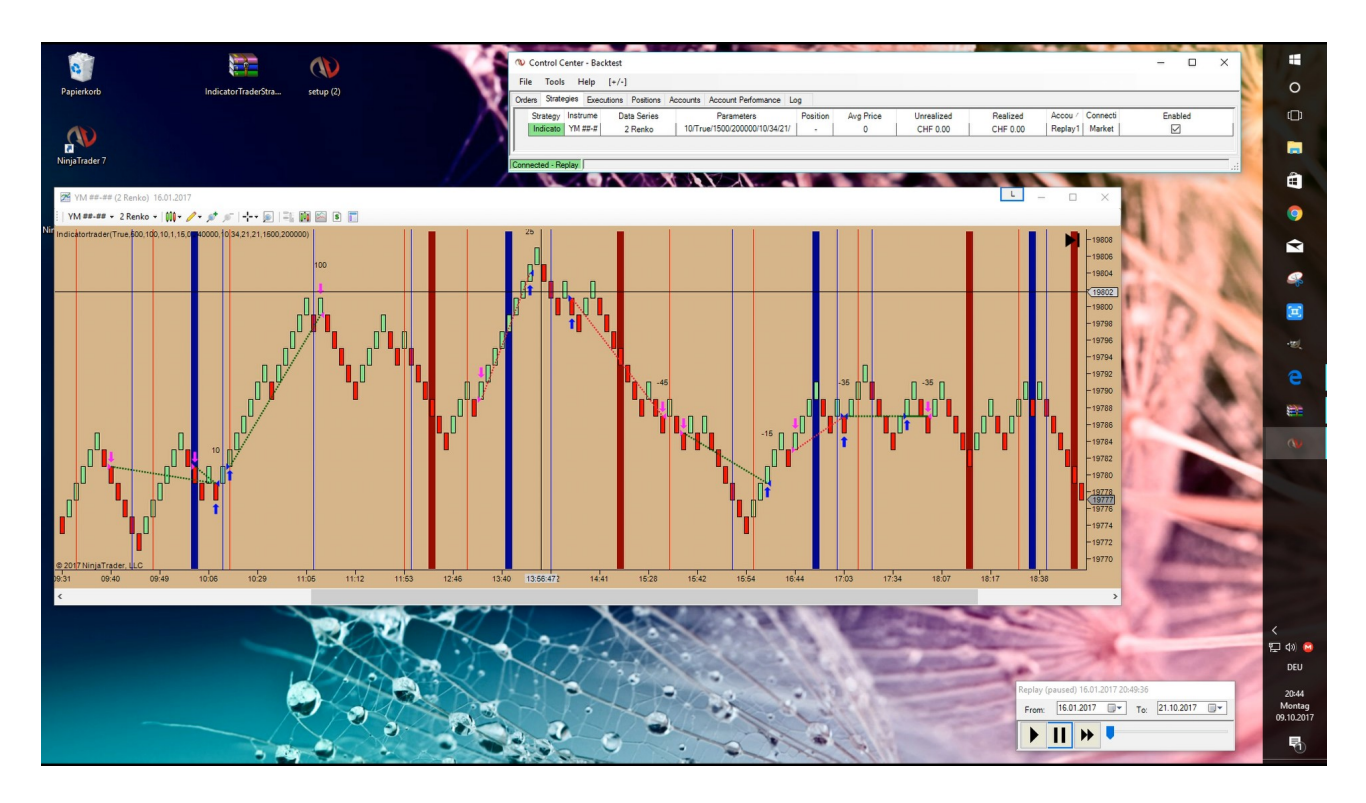

Now i active the strategy with the checkbox and NinjaTrader calculate what are the hypothetical trade in this data frame. The stoplos is smaller and i can save money.

Now i want try if i have better result with a 50 HMA, i set this to 50.

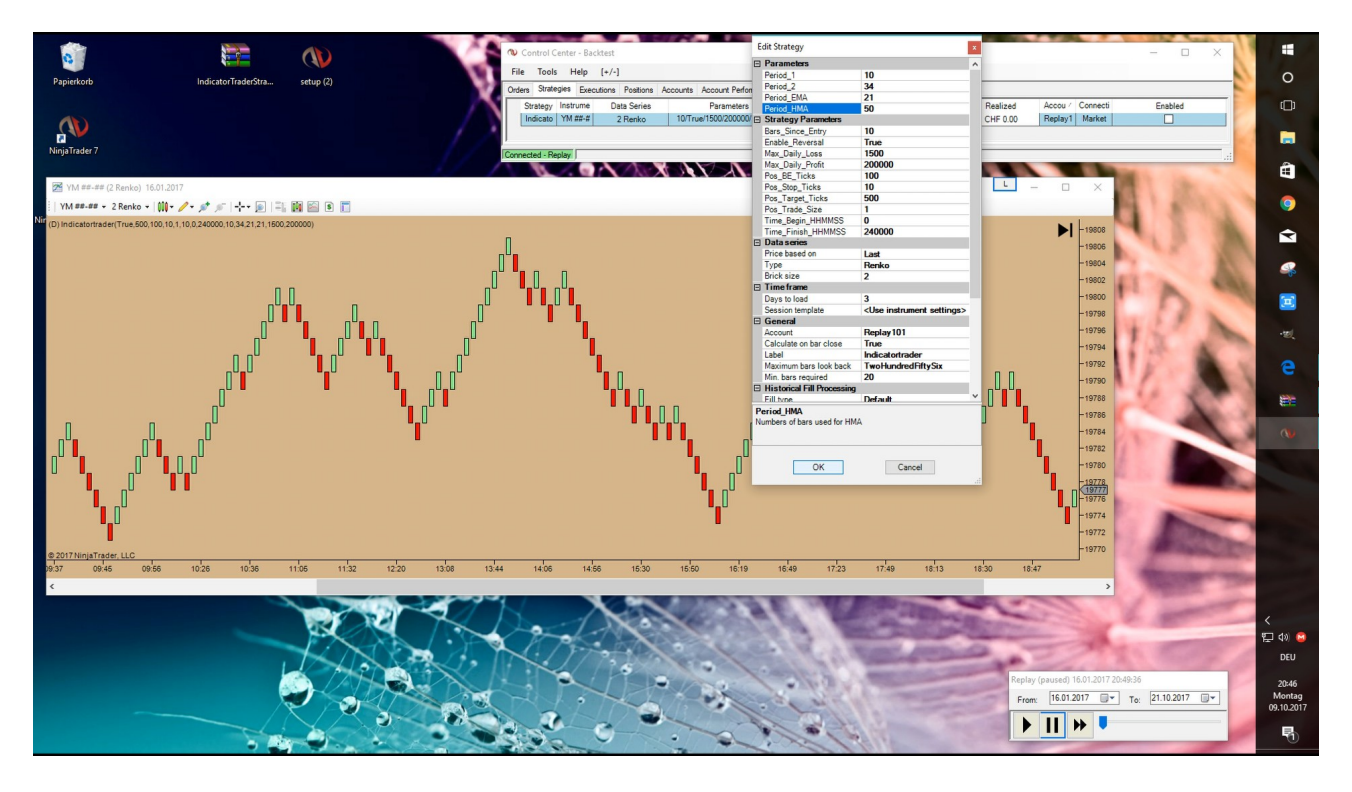

After this I set the bars since entry to 3. So the trade close by the corectur candle after 3 full candles. Now i set the renko breket to 3 and the Period 1 to value 9, the period 2 value to 25

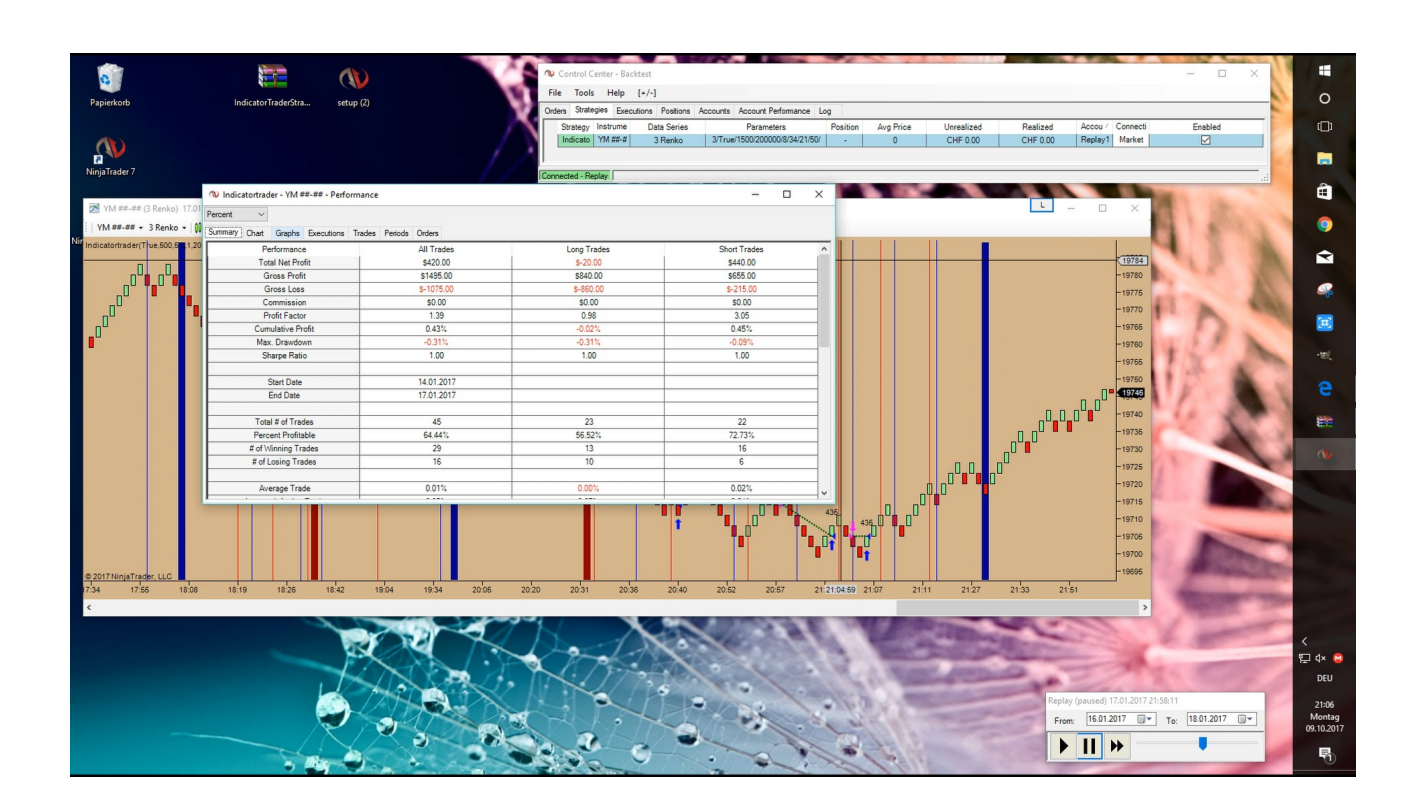

you can see the Backtest is on the positive side.

So I continue to work on various bracket configurations and stoploss setups. First or later i find good trading setups and hours for the most of the Futures.

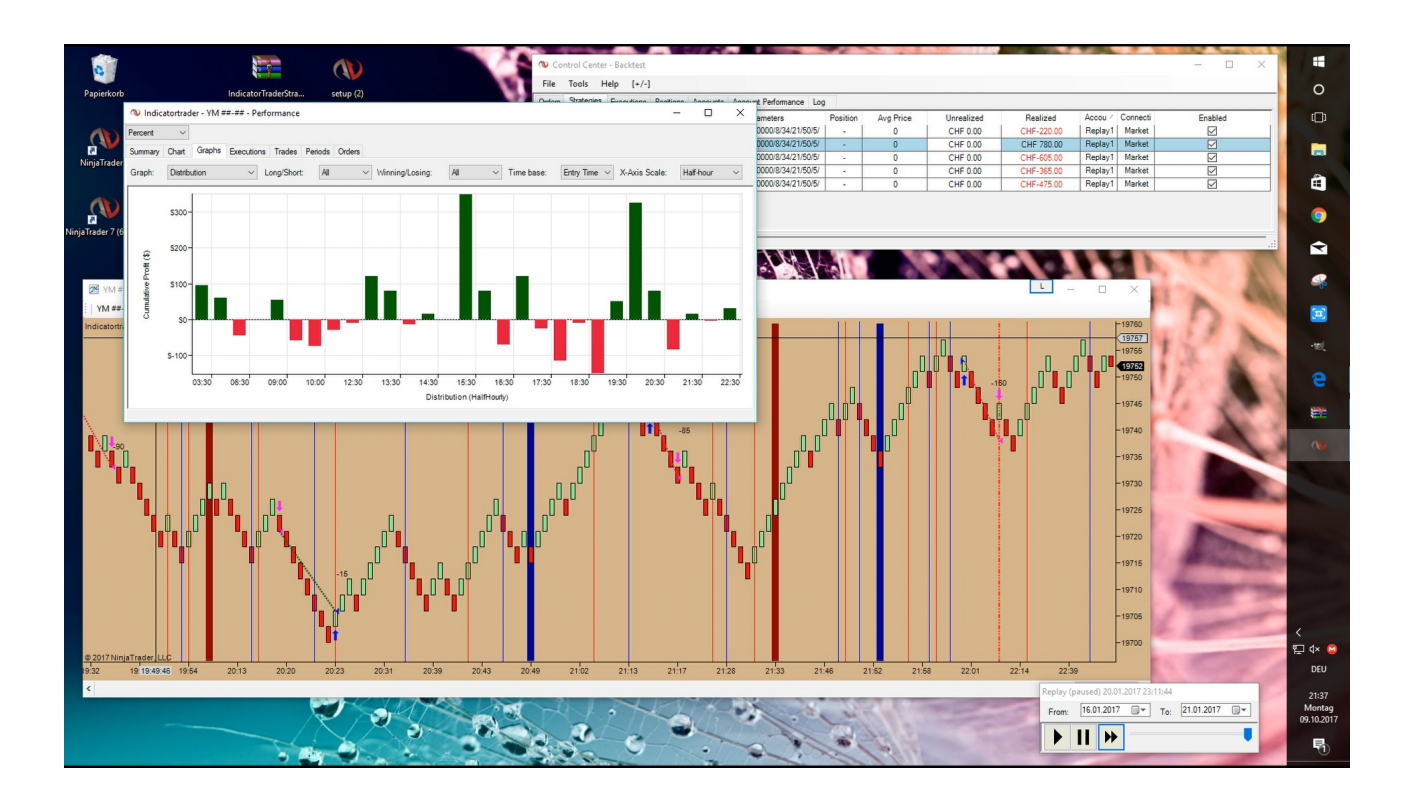

Important is that you trade only the hours were you can see the biggest profits.

So i decide to trade this setup from 12.00pm to 21.00PM UTC+2 Time on mitel europe and play it with Market Replay

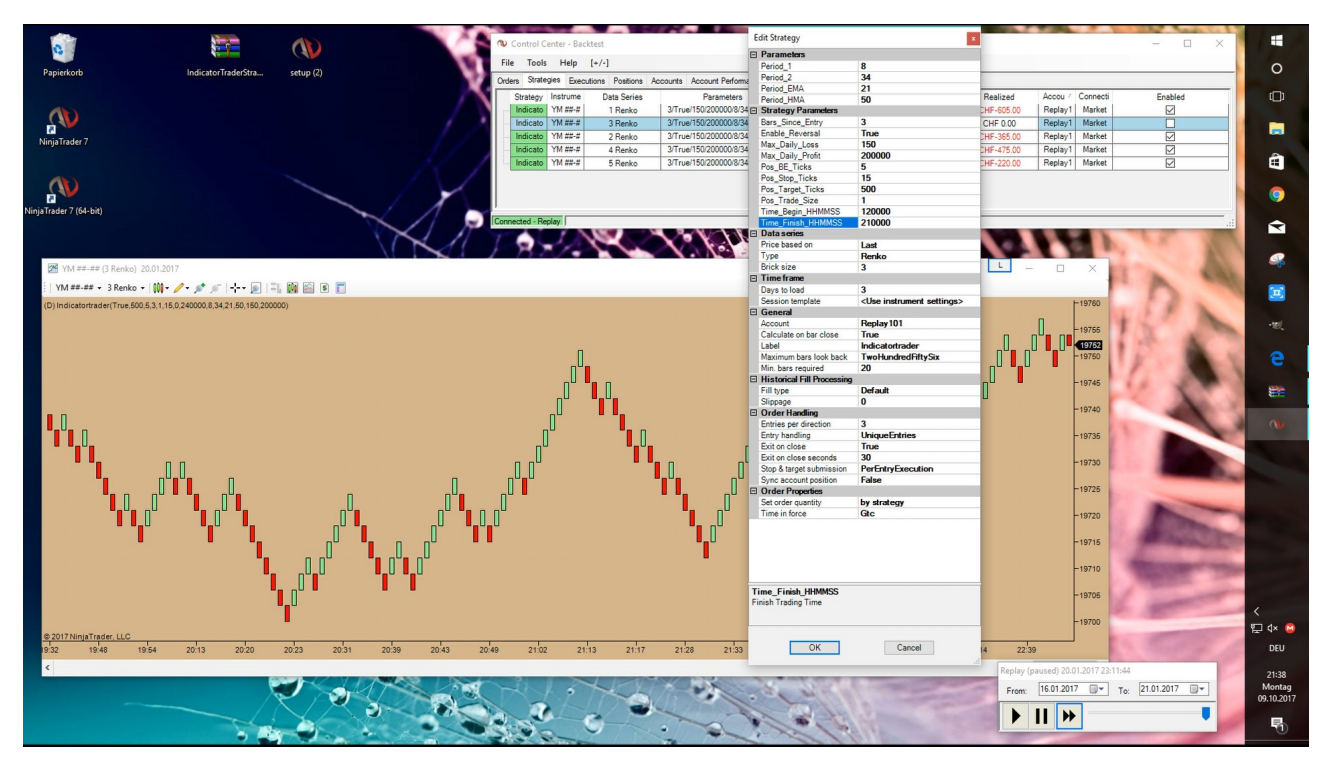

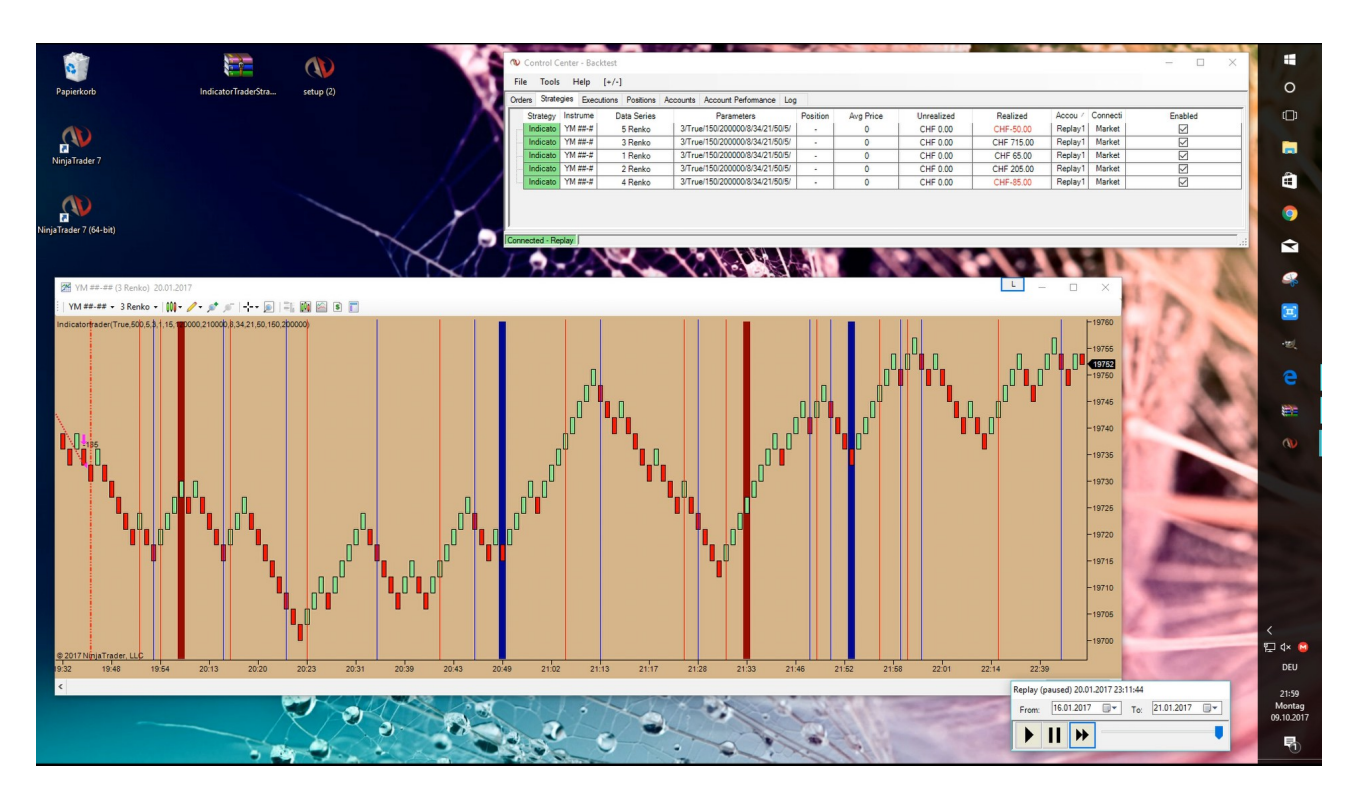

Perfect i find a Trading setup for the January Week of 16 to 20 - 2017 and i can generate with the tick chart 715\$.

On this base i can make other tests in other months to create a better review

I hope you like this mode of operation and you decide to work with the IndicatorTrader Software.

Regards

Gabriel Coletta

Indicatortrader

Period 1: standard setup value 10 lower value generate more trades

Period 2: standard setup value 34 higher value generate less trades

Period EMA: standard setup value 21

Period HMA: standard setup value 21

Bars Sienc Entry: the trade close by the corectur candle after "X value" full candles.

Eneble Reversal: "False" close the actual trade if a new signal coming in

Tru close the trade and open a new trade with the new signal

Max Daily Loss: Maximal lose a day in currency

Max Daily Profit: Maximum profit a day in currency

Pos\_BE\_Ticks: Breakeven after growing value tick

Pos Stop Ticks: Stop the trade after value tick

Pos Target Ticks: Stop the trade after reach the target

Pos Target Size: Standard open amount of positions

Time\_Begin: The time is written 12 pm = 120000

 $12.01 \text{ pm} = 120100$ 

 $2.25$  am = 022500

The Finish Time: is written at the Same way how start time

Entries per direction: Entries in a trend with more than 1 signal

"X value"

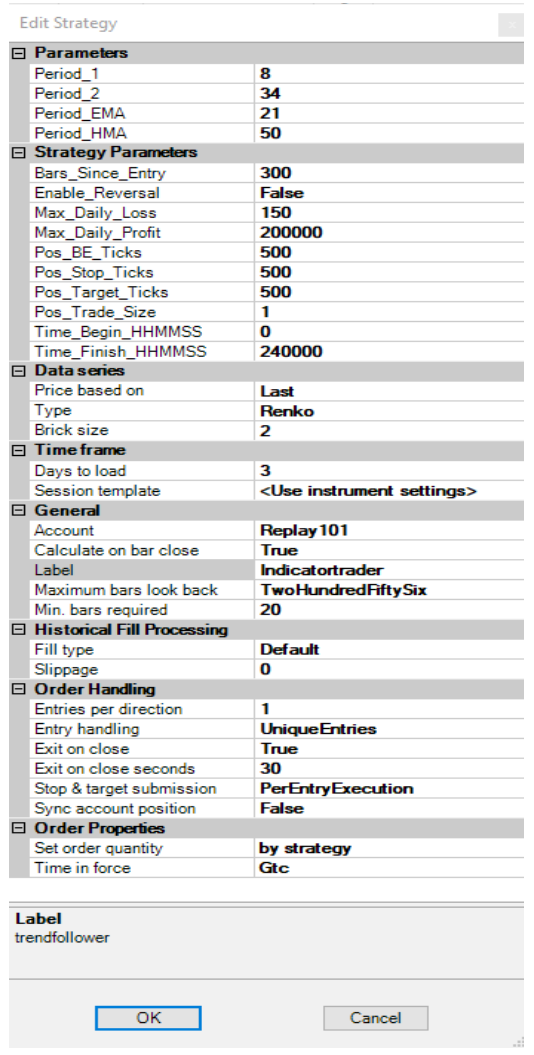